# **Электронный сертификат для приобретения технических средств реабилитации**

**М**

**О**

**Ж**

**Н**

**о**

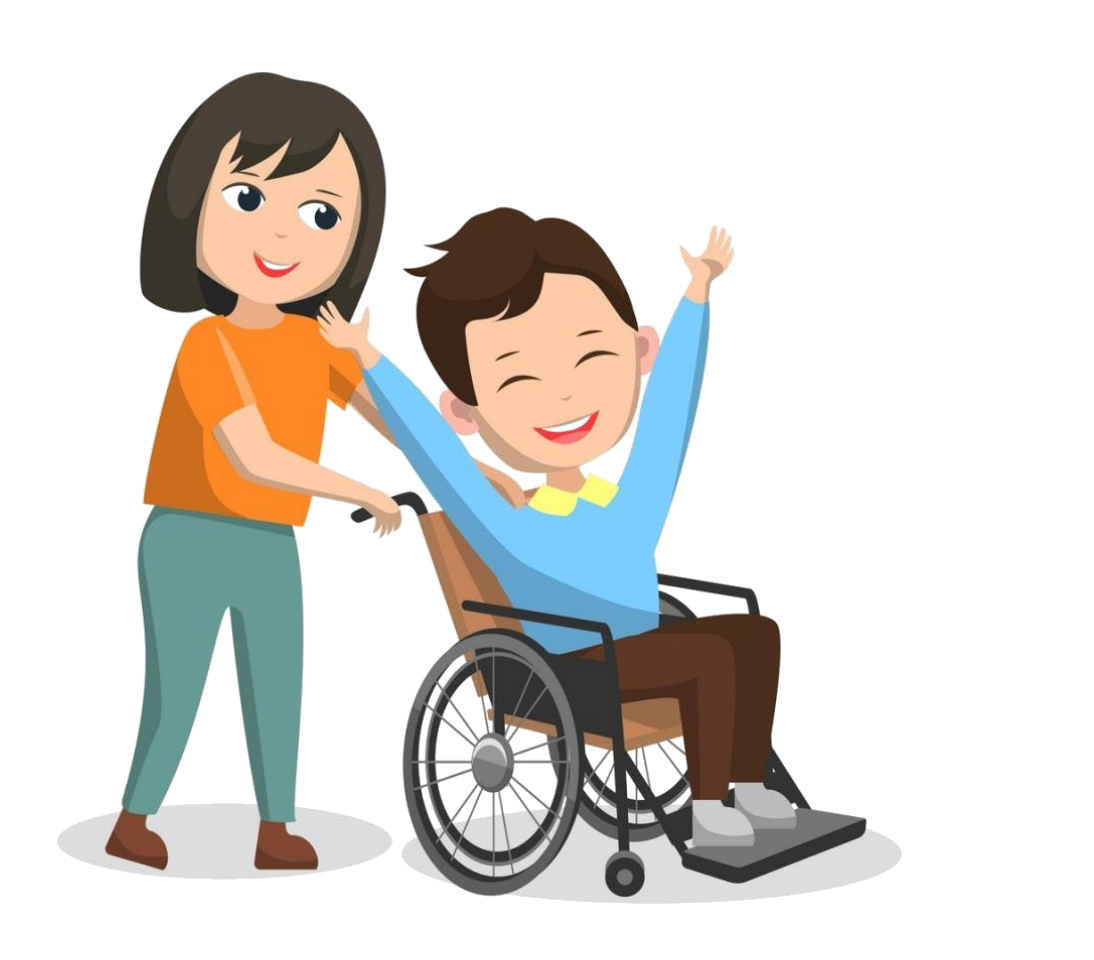

- **Электронный каталог ТСР**
- **Адреса магазинов для приобретения ТСР с помощью электронного сертификата**

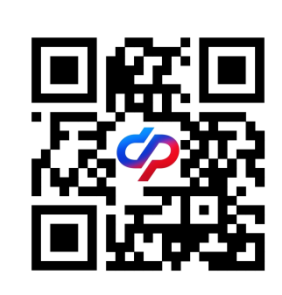

**Выбирать изделия, которые подходят именно вам**

**приобретать качественные изделия** 

**Не ждать закупки или компенсации затраченных средств**

**не тратить время на оформление документов**

**подать заявление на получение ЭС ТС**

- **Портал Госуслуг**
- **клиентские службы СФР**
- **МФЦ**

Для подбора и приобретения технических средств реабилитации Социальный фонд создал электронный Каталог ТСР. Это сайт с множеством полезных функций.

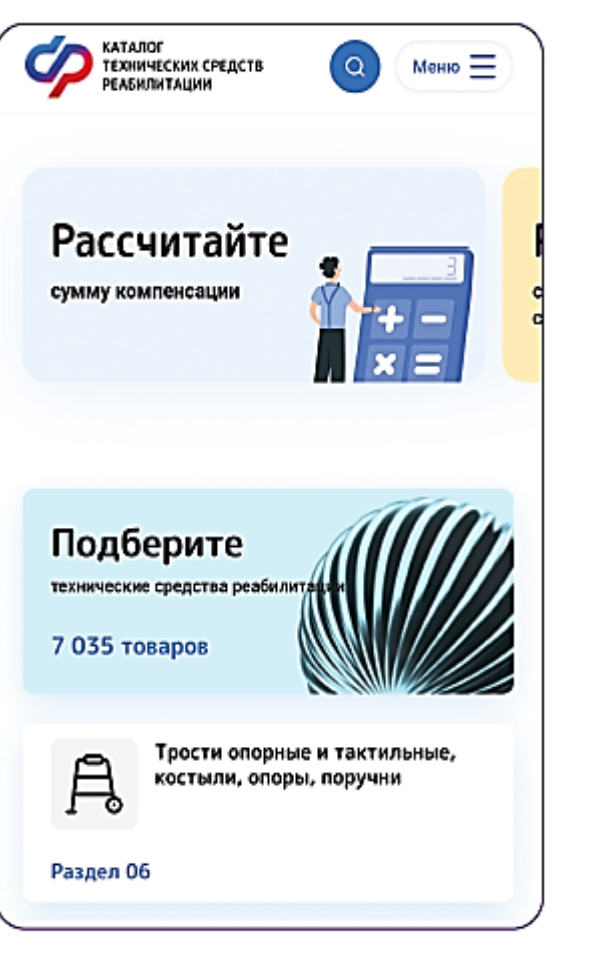

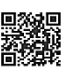

### **Возможности каталога ТСР**

Выбор нужного изделия.

Сравнение цен у разных поставщиков и в магазинах.

- Поиск магазина с выбранным ТСР на карте.
- Поиск магазина, который принимает электронные сертификаты.
- Онлайн-покупка ТСР.
- Проверка номинала электронного сертификата.

## **Онлайн-покупка в Каталоге ТСР оформляется в несколько кликов.**

Выбрав нужную модель, нажмите кнопку «Оzon» и оформите покупку на сайте интернет-магазина. В момент оплаты выберите вариант «Карта МИР и соц. сертификат».

# Вернуться в корзину

### Оформление заказа

#### Способ оплаты

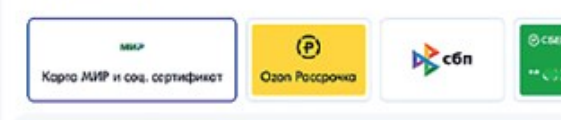

⊙ Товары вошего зокоза могут быть оппочены электронным сертификатом ТСР. Перейдите к оплате заказа, укажите карту МИР и подтвердите использование льготы.

Ваш фонд в социальных сетях

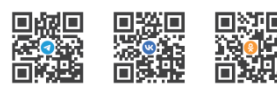

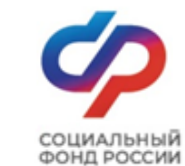

# ЭЛЕКТРОННЫЙ **СЕРТИФИКАТ**

Памятка для получателей технических средств реабилитации

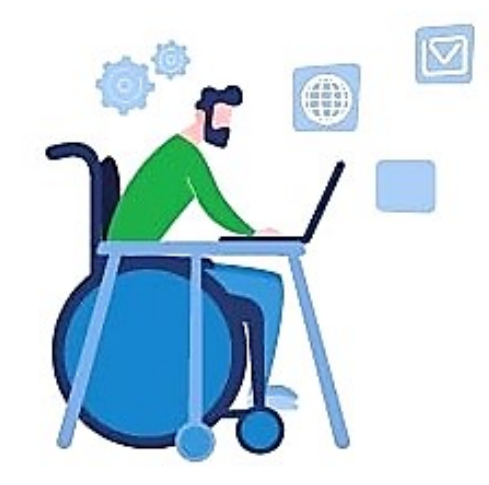

Подробнее - на сайте sfr.gov.ru Единый контакт-центр по социальным вопросам 8-800-10-000-01 (звонок по России бесплатный)

### **Обеспечение инвалидов (ветеранов),**

техническими средствами реабилитации и протезноортопедическими изделиями (ТСР и ПОИ) **с использованием электронного сертификата (ЭС).**

### **Что такое электронный сертификат?**

Это запись в реестре электронных сертификатов, которая привязывается к номеру банковской **карты МИР**, выпущенной любым банком России.

На каждое ТСР создадут отдельные сертификаты и привяжут к одной карте МИР.

Гражданину деньги не переводят, средства резервируются в Федеральном казначействе. Привязка к карте МИР нужна, чтобы идентифицировать владельца электронного сертификата в момент оформления покупки и перевести деньги из казначейства продавцу.

Проверить статус и номинал своих сертификатов можно на портале госуслуг.

Номинал электронного сертификата определяются по цене аналогичного ТСР, которое Социальный фонд приобрел по последнему исполненному на дату подачи заявления в данном регионе государственному контракту.

Если стоимость ТСР превышает стоимость ЭС, получатель услуги может доплатить из собственных средств

Соответствующая информация<br>опубликована на сайте СФР

# **Сертификат содержит следующую информацию**

- Вид и количество ТСР, которые можно приобрести по сертификату.
- $\checkmark$  Максимальная цена за единицу ТСР, которую можно оплатить сертификатом.
- Срок действия, в течение которого можно использовать сертификат для оплаты ТСР.

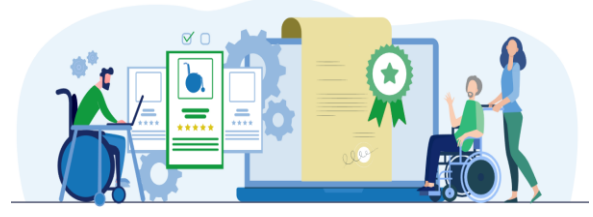

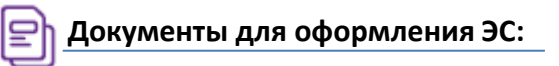

- Документ удостоверяющий личность;
- Индивидуальная программа реабилитации или абилитации (для инвалидов);
- Заключение врачебной комиссии (для ветеранов);
- Номер карты МИР, выпущенной любым банком.

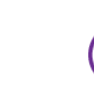

## **Преимущества электронного сертификата**

Быстрое получение ТСР. Получение ТСР без привязки к конкретным времени и месту. Нельзя потерять. Удобно пользоваться. Не нужно тратить собственные средства.

## **Как найти магазины, которые принимают ЭС?**

- Через ГИС ЭС (ecert.gov.ru)
- Через Электронный Каталог ТСР (ktsr.sfr.gov.ru)

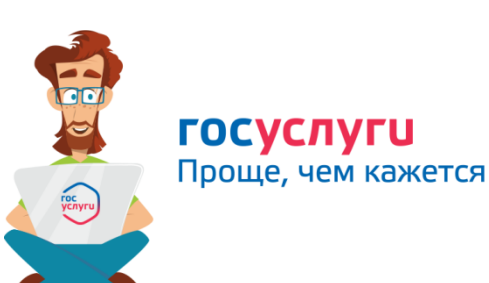

**6**

**7**

**8**

**Последовательность действий при подаче заявления на обеспечение ТСР и ПОИ с помощью электронного сертификата**

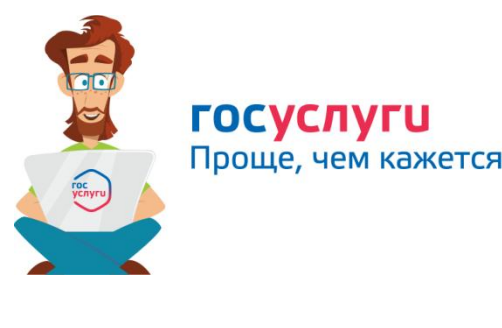

**Последовательность действий при подаче заявления на обеспечение ТСР и ПОИ с помощью электронного сертификата**

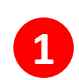

- **Войти на Единый портал государственных услуг [www.gosuslugi.ru](http://www.gosuslugi.ru/)**
- **2 Авторизоваться на ЕПГУ (вводится пароль и логин) или зарегистрироваться**

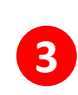

**В верхней строке меню выбрать закладку «Здоровье» - Средства реабилитации или денежная компенсация для инвалидов и ветеранов - далее «Начать»**

**4 Выбрать, кто подает заявление (лично инвалид, или законный представитель инвалида (ребенка-инвалида)) Основание для получения услуги – ИПРА!** 

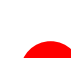

**В открывшемся окне выбрать вид услуги (на странице предусмотрен фильтр по видам). Выбрать нужный вид.** 

**5 Указать дату ИПРА, номер именной карты платежной системы МИР (для получения услуги через электронный сертификат)**

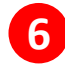

**После появления описания услуги нажать кнопку справа «Получите услугу»**

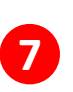

**Заполнить интерактивную форму заявления (ввод персональных данных), которая направляется в социальный Фонд РФ**

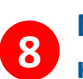

**Проверять ход рассмотрения заявления (на ЕПГУ в личный кабинет будут поступать соответствующие уведомления)**

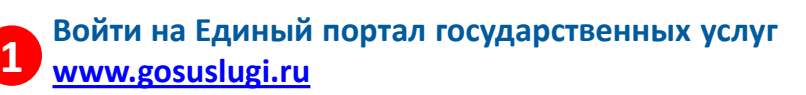

- **Авторизоваться на ЕПГУ (вводится пароль и логин) или зарегистрироваться 2**
- **В верхней строке меню выбрать закладку «Здоровье» - Средства реабилитации или денежная компенсация для 3 инвалидов и ветеранов - далее «Начать»**
- **Выбрать, кто подает заявление (лично инвалид, или законный представитель инвалида (ребенка-инвалида)) Основание для получения услуги – ИПРА! 4**
	- **В открывшемся окне выбрать вид услуги (на странице предусмотрен фильтр по видам). Выбрать нужный вид.**
- **Указать дату ИПРА, номер именной карты платежной системы МИР (для получения услуги через электронный сертификат) 5**
	- **После появления описания услуги нажать кнопку справа «Получите услугу»**
	- **Заполнить интерактивную форму заявления (ввод персональных данных), которая направляется в социальный Фонд РФ**
	- **Проверять ход рассмотрения заявления (на ЕПГУ в личный кабинет будут поступать соответствующие уведомления)**